# **VISUALISASI SINYAL TERMODULASI DALAM DOMAIN WAKTU DENGAN APLIKASI ANDROID**

**Ghandy Kharisma Miyanta<sup>1</sup> , Damar Widjaja\* 2** Universitas Sanata Dharma1,\*2 Email : <u>ghandymiyanta@gmail.com<sup>1</sup>, [damar@usd.ac.id](mailto:damar@usd.ac.id)</u>\*<sup>2</sup>

**Abstract:** Basic Telecommunications laboratory work in Electrical Engineering, Sanata Dharma University has been done virtually and online during the pandemic era. This virtual learning leads to a lack of understanding of laboratory work material. It also leads to a lack of students' knowledge and skill. The solution to this problem is that laboratory work is done by using an android-based app. The application will visualize AM, FM, and FSK signals in the time domain and display them as if it uses an oscilloscope. Unity 3D as a game engine is used as the application builder. The application has been successfully built to run an oscilloscope simulation application for amplitude-modulated signals (Amplitude Modulation, AM) in the smartphone. The system has successfully made and shown modulating signals, carrier signals, and modulated signals. The modulated signal has been validated by comparing the signal with an electrically modulated signal produced by signal generators and displayed by an analog oscilloscope.

#### **Keywords:** Modulation; AM Signal; Oscilloscope; Android

**Abstrak:** Praktikum Dasar Telekomunikasi di program studi Teknik Elektro Universitas Sanata Dharma pada masa pandemi dilakukan secara *online* dan *virtual*. Pembelajaran *virtual* menyebabkan pemahaman mahasiswa terhadap materi praktikum menjadi kurang optimal. Hal ini dapat menyebabkan kurangnya pengetahuan dan keterampilan yang diperoleh mahasiswa. Solusi dari permasalahan utama tersebut adalah dengan menggunakan aplikasi berbasis android untuk membantu pengajaran praktis dasar Telekomunikasi. Aplikasi tersebut akan memvisualisasikan sinyal AM, FM, dan FSK dalam domain waktu dengan menampilkannya menggunakan tampilan osiloskop. Unity3D, *game engine*, digunakan untuk membuat aplikasi tersebut. Aplikasi tersebut berhasil dibuat dengan menjalankan simulasi osiloskop untuk sinyal termodulasi amplitudo (*Amplitude Modulation*, AM) di *smartphone*. Sistem dapat membuat dan menampilkan gelombang pemodulasi, gelombang pembawa, dan gelombang termodulasi dengan baik. Hasil gelombang termodulasi sudah tervalidasi dengan adanya perbandingan dengan peralatan praktikum aktual yang terdiri dari pembangkit sinyal dan osiloskop analog.

**Kata kunci:** : Modulasi; Sinyal AM; Osiloskop; Android

### **1. PENDAHULUAN**

Proses praktikum Dasar Telekomunikasi di program studi Teknik Elektro Universitas Sanata Dharma pada saat pandemi dilakukan secara *online* dan *virtual*. Pembelajaran secara *virtual* tersebut menyebabkan kurang optimalnya pemahaman mahasiswa terhadap materi praktikum yang dapat menyebabkan kurangnya ilmu dan keterampilan yang didapat mahasiswa.

*Smartphone* atau yang biasa disebut dengan android merupakan sebuah sistem operasi untuk *smartphone* dan *tablet.* Sistem operasi dapat digambarkan sebagai jembatan antara perangkat *(device)* dan penggunaannya, yang membuat pengguna dapat berinteraksi dengan perangkatnya serta menjalankan aplikasi-aplikasi yang tersedia pada perangkat (Safaat, 2012). Android merupakan generasi baru *platform mobile* yang berbasis Linux yang mencakup sistem operasi, *middleware*, dan aplikasi (Sari, 2018).

Salah satu pelajaran yang ada di Dasar Telekomunikasi Universitas Sanata Dharma adalah memproyeksikan sinyal AM, FM, dan FSK menggunakan osiloskop. Modulasi amplitudo (AM) adalah pengiriman sinyal informasi yang mengikuti sinyal pembawa, dengan amplitudo sinyal pembawa berubah ketika amplitudo sinyal informasi berubah (Yasmine, 2019). Modulasi frekuensi didefinisikan sebagai deviasi (dari frekuensi tidak ter-

### **PROSIDING** Seminar Nasional Dies Natalis ke-57 Universitas Atma Jaya Yogyakarta

modulasi) dari frekuensi sesaat dari sinyal pembawa, yang sesuai dengan amplitudo sesaat dari sinyal pemodulasi. FSK (*Frequency Shift Keying*) adalah sistem modulasi digital yang relatif sederhana (Murtianta, 2010). Dalam modulasi FSK, sinyal pemodulasi adalah aliran pulsa biner yang berubah antara dua level tegangan yang terpisah. Osiloskop yang pada dasarnya merupakan perangkat yang menampilkan grafik dari sinyal listrik (Tektronix, 2009).

Penggunaan aplikasi berbasis android dalam membantu pembelajaran juga sudah pernah dilakukan oleh banyak peneliti lain. Joko Kuswanto (2019) melakukan penelitian berjudul Pengembangan Media Pembelajaran Berbasis Android pada Mata Pelajaran Biologi Kelas XI. Metode yang digunakan adalah model perancangan ADDIE yang mempunyai lima tahapan, yaitu perancangan, produksi, evaluasi, dan menganalisis data dengan persentase. Hasil Penelitian ini menunjukkan pembelajaran mata pelajaran Biologi Kelas XI semakin mudah dipelajari oleh siswa- siswi Sekolah Menengah Atas.

Siti Muyaroah dan Mega Fajartia (2017) juga menggunakan aplikasi berbasis android untuk meneliti tingkat keefektifan hasil belajar siswa dengan menggunakan media aplikasi android dibandingkan dengan menggunakan pembelajaran reguler. Tahap penelitian aplikasi dimulai dari pengumpulan data dan informasi; perencanaan; pengembangan bentuk produk pendahuluan; uji coba pendahuluan; revisi terhadap produk utama; uji coba utama yang didasarkan pada hasil uji coba pendahuluan; revisi produk operasional; uji coba operasional; revisi produk akhir; dan diseminasi dan implementasi. Hasil dari penelitian mereka menjelaskan bahwa pembelajaran biologi dengan media pembelajaran memiliki tingkat keefektifan hasil belajar siswa dengan menggunakan media lebih tinggi dibandingkan dengan menggunakan pembelajaran reguler.

Hal tersebut yang mendorong penulis untuk membuat aplikasi yang dapat memvisualisasikan sinyal AM, FM, dan FSK dengan basis android dalam domain waktu dengan tampilkan menggunakan tampilan osiloskop.

Tujuan penelitian ini adalah menghasilkan aplikasi simulasi untuk memvisualisasikan sinyal termodulasi dengan media *smartphone*

android. Harapannya dengan aplikasi simulasi tersebut dapat membantu mahasiswa dan dosen dalam proses praktikum mata kuliah Dasar Telekomunikasi, terutama pada modulasi sinyal.

### **2. METODE PENELITIAN**

Metode penelitian yang digunakan pada penulisan ini adalah:

- a. Mengumpulkan referensi dari berbagai media seperti *website*, jurnal dan buku.
- b. Menganalisis kebutuhan pada sistem aplikasi yang akan dibuat.
- c. Pembuatan aplikasi yaitu berupa pemodelan, *texturing*, pembuatan animasi, *lighting,* dan *rendering*. Tahap ini merupakan pembuatan karakter dan lingkungan dengan yang disesuaikan dengan sketsa yang sudah dibuat.
- d. Pengujian program, dilakukan dengan membandingkan keluaran dari aplikasi dengan keluaran osiloskop asli.

### **2.1. Perancangan Aplikasi Android**

Bagian ini akan membahas mengenai hasil dan implementasi dari simulasi gelombang pada aplikasi Android. Aplikasi simulasi osiloskop dimulai dengan pengguna memasukkan data yang diperlukan oleh sistem untuk perhitungan, seperti frekuensi, *time range*, serta amplitudo dari sinyal pemodulasi dan sinyal pembawa. Hal ini dapat dilihat pada Gambar 1.

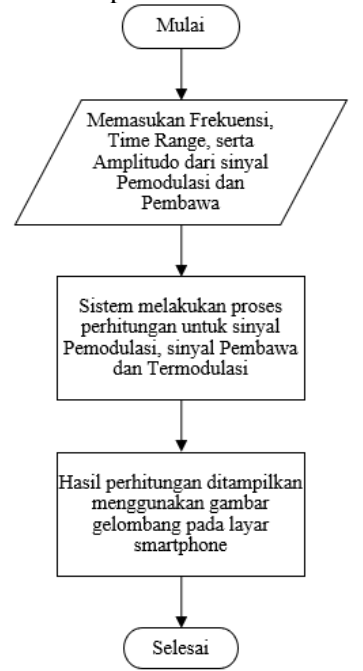

**Gambar 1.** Diagram alir keseluruhan

Berikutnya sistem akan melakukan perhitungan menggunakan rumus sinyal pemodulasi, sinyal pembawa, dan sinyal termodulasi. Hasil dari perhitungan berupa titik koordinat (x,y), yang nantinya digunakan untuk<br>mengatur objek dalam Unity yaitu mengatur objek dalam *Unity* yaitu *LineRenderer*. Koordinat *x* akan berubah sesuai dengan sampel waktu yang ditentukan, sedangkan koordinat *y* berubah sesuai amplitudo dari sinyal. *LineRenderer* akan menghasilkan gelombang dengan cara garis *LineRenderer* menempati titik-titik koordinat (*x,y*) hasil perhitungan. Gelombang tersebut akan tertampil pada layar osiloskop pada aplikasi simulasi di *smartphone*.

Pada diagram alir perhitungan sinyal, pengguna memasukan data yang diperlukan oleh sistem seperti yang ditunjukkan pada Gambar 2. Selanjutnya, pengguna memilih sinyal apa yang akan ditampilkan pada layar osiloskop di aplikasi simulasi. Pemilihan sinyal tersebut juga menentukan persamaan yang dipakai oleh sistem untuk membentuk gelombang. Untuk sinyal pemodulasi menggunakan persamaan sinyal pemodulasi, sinyal pembawa menggunakan persamaan sinyal pembawa, dan untuk sinyal termodulasi menggunakan persamaan sinyal termodulasi. Setelah gelombang dibentuk, sistem akan menampilkan pada layar osiloskop.

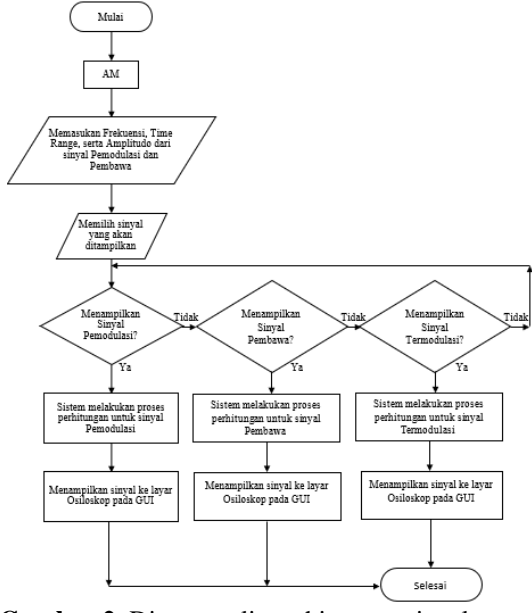

**Gambar 2.** Diagram alir perhitungan sinyal Pemodulasi, Pembawa dan Termodulasi

Pada saat aplikasi Android dijalankan, pertama kali yang akan muncul adalah tampilan osiloskop dengan keadaan siap digunakan. Tampilan awal aplikasi dapat dilihat pada Gambar 3. Tabel 1. menunjukkan bagianbagian dari simulasi osiloskop.

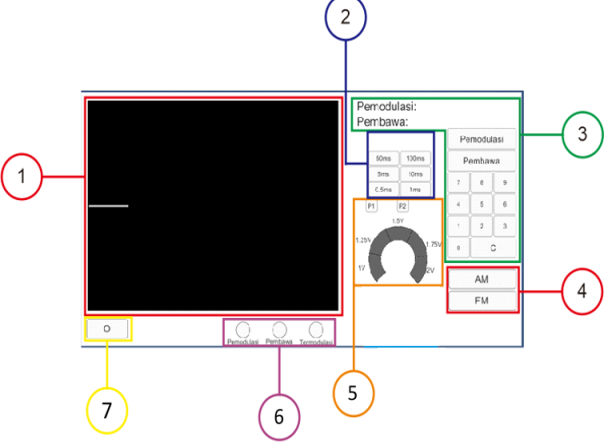

**Gambar 3.** Tampilan awal aplikasi

**Tabel 1.** Keterangan bagian software

| No         | Keterangan                                 |  |
|------------|--------------------------------------------|--|
| 1          | Layar                                      |  |
| 2          | Skala waktu                                |  |
| 3          | Input frekuensi sinyal dan keterangan      |  |
|            | frekuensi sinyal (Hz)                      |  |
|            | Tombol untuk memilih jenis modulasi        |  |
| 5          | Tombol untuk memilih amplitudo sinyal      |  |
| 6          | Tombol untuk menunjukkan jenis sinyal yang |  |
|            | ditampilkan                                |  |
|            | Tombol untuk keluar dari aplikasi          |  |
| . <i>.</i> |                                            |  |

# **3. HASIL DAN PEMBAHASAN**

Proses pengujian dilakukan dengan visualisasi gambar sinyal dari simulasi osiloskop pada aplikasi Android dibandingkan dengan hasil dari osiloskop analog seperti diperlihatkan pada Tabel 2 sampai Tabel 6.

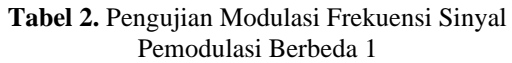

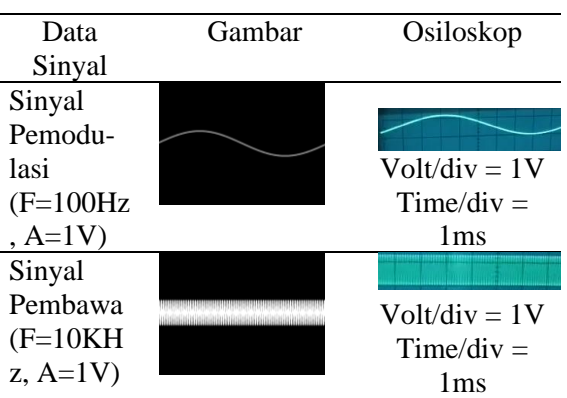

## **PROSIDING**

### Seminar Nasional Dies Natalis ke-57 Universitas Atma Jaya Yogyakarta

| Data<br>Sinyal                    | Gambar | Osiloskop                              |
|-----------------------------------|--------|----------------------------------------|
| Sinyal<br>Termodu-<br>$lasi(m=1)$ |        | $Volt/div = 1V$<br>$Time/div =$<br>1ms |

**Tabel 3.** Pengujian Modulasi Frekuensi Sinyal Pemodulasi Berbeda 2

| Data        | Gambar | Osiloskop       |
|-------------|--------|-----------------|
| Sinyal      |        |                 |
| Sinyal      |        |                 |
| Pemodu-     |        | $Volt/div =$    |
| lasi        |        | 1 V             |
| $(F=250Hz$  |        | $Time/div =$    |
| $, A=1V$    |        | 1 <sub>ms</sub> |
| Sinyal      |        |                 |
| Pembawa     |        | $Volt/div =$    |
| $(F=10KH$   |        | 1V              |
| z, $A=1V$   |        | Time/div        |
|             |        | 1ms             |
| Sinyal      |        |                 |
| Termodu-    |        |                 |
| $lasi(m=1)$ |        | $Volt/div =$    |
|             |        | 1 V             |
|             |        | Time/div        |
|             |        | 1ms             |

**Tabel 4.** Pengujian Modulasi Frekuensi Sinyal Pemodulasi Berbeda 3

| Data Sinyal                         | Gambar | Osiloskop        |
|-------------------------------------|--------|------------------|
| Sinyal                              |        |                  |
| Pemodulasi<br>$(F=500Hz,$<br>$A=1V$ |        | $Volt/div = 1V$  |
|                                     |        | $Time/div = 1ms$ |
| Sinyal<br>Pembawa                   |        |                  |
| $(F=10KHz,$                         |        | $Volt/div = 1V$  |
| $A=1V$                              |        | $Time/div = 1ms$ |
| Sinyal Ter-<br>modulasi<br>$(m=1)$  |        |                  |
|                                     |        | $Volt/div = 1V$  |
|                                     |        | $Time/div = 1ms$ |

**Tabel 5.** Pengujian Modulasi Frekuensi Sinyal Pemodulasi Berbeda 4

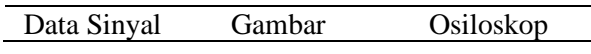

| Sinyal                  |      | MMMM             |
|-------------------------|------|------------------|
| Pemodulasi              | WWWW |                  |
| $(F=750Hz,$             |      | $Volt/div = 1V$  |
| $A=1V$                  |      | $Time/div = 1ms$ |
| Sinyal                  |      |                  |
| Pembawa                 |      |                  |
| $(F=10KHz,$             |      | $Volt/div = 1V$  |
| $A=1V$                  |      |                  |
|                         |      | $Time/div = 1ms$ |
| Sinyal Ter-<br>modulasi |      |                  |
|                         |      |                  |
| $(m=1)$                 |      | $Volt/div = 1V$  |
|                         |      | $Time/div = 1ms$ |

**Tabel 6.** Pengujian Modulasi Frekuensi Sinyal Pemodulasi Berbeda 5

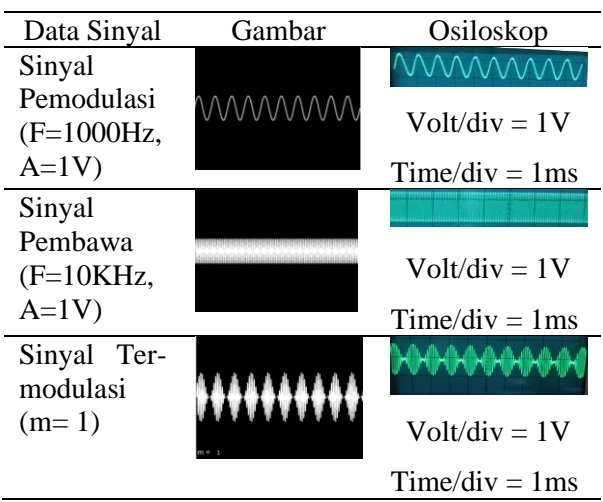

Pengujian ini menggunakan frekuensi sinyal pemodulasi 100Hz, 250Hz, 500Hz, 750Hz dan 1000Hz dengan amplitudo 1V dan frekuensi sinyal pembawa 10KHz dengan amplitudo 1V. Pada osiloskop analog diatur menggunakan Volt/div 1V dan Time/div 1ms. Hal tersebut dilakukan untuk menyesuaikan dengan simulasi osiloskop pada aplikasi android. *Time range* pada simulasi menggunakan 10 ms, sehingga pada osiloskop analog menggunakan Time/div 1 ms karena pada layar osiloskop analog memiliki sepuluh div. Masukan dari AFG menuju osiloskop analog adalah sinyal pemodulasi frekuensi sinyal pembawa mendekati 100Hz, 250Hz, 500Hz, 750Hz dan 1000Hz dengan amplitudo 1V dan frekuensi sinyal pembawa mendekati 10KHz dengan amplitudo 1V.

Dari data pengujian dapat diketahui bahwa semakin tinggi frekuensi sinyal pemodulasi, semakin rapat juga sinyal termodulasi yang

terbentuk. Hasil perbandingan antara visualisasi aplikasi android dan osiloskop analog menunjukan hasil yang hampir sama. Terdapat sedikit perbedaan pada kerapatan gelombang yang disebabkan frekuensi masukan pada AFG hanya mendekati frekuensi masukan pada aplikasi android.

### **4. KESIMPULAN**

Aplikasi simulasi osiloskop untuk sinyal AM dapat membuat gelombang pemodulasi,<br>gelombang pembawa, dan gelombang gelombang pembawa, dan gelombang termodulasi dengan baik serta yang hampir sama dengan perbandingan osiloskop analog. Terdapat sedikit perbedaan pada kerapatan gelombang yang disebabkan frekuensi masukan pada AFG hanya mendekati frekuensi masukan pada aplikasi android.

### **5. DAFTAR PUSTAKA**

- Kuswanto, J. (2019). *Pengembangan Media Pembelajaran Berbasis Android pada Mata Pelajaran Biologi Kelas XI.*  Indonesian Journal of Business Intelligence (IJUBI), 2(2), 65-70.
- Murtianta, B. (2010). *Modulator dan Demodulator FSK (Frequency Shift Keying).* Teknik Elektro UKSW.
- Muyaroah, S., & Fajartia, M. (2017). *Pengembangan media pembelajaran berbasis Android dengan menggunakan aplikasi Adobe Flash CS 6 pada mata pelajaran biologi.* Innovative Journal of Curriculum and Educational Technology, 6(2), 22-26.
- Safaat, N. (2012). *Android; Pemrograman Aplikasi Mobile Smartphone dan Tablet PC Berbasis Android.* Bandung: Informatika.

Sari, D. K. (2018). *Pengembangan Aplikasi Android Mobile Dictionary And Emulatorperintah Dasar Command Line Interfacelinux dan Windows.* Program Studi Pendidikan Teknik Informatika Universitas Negeri Yogyakarta.

Tektronix. (2009). *Oscilloscope Fundamentals.*

Yasmine, N. (2019). *Perancangan Modul Pembelajaran Praktek AM Modulator dan AM Demodulator Untuk Praktikum di Laboratorium Teknik*   $Telekomunikasi.$ Politeknik Negeri Sriwijaya.